# **Bearbeiten eines im G-Fahrzeug verbauten SmartDecoders**

Wenn der PIKO SmartDecoder 4.1 G über den Gleisausgang des SmartProgrammers in einem Fahrzeug bearbeitet werden soll kann es sein, dass die Leistung des originalen Netzteils zum Programmer nicht ausreicht.

Bitte nutzen Sie in diesem Fall ein stärkeres DC-Netzteil, welches bei einer Ausgangsspannung von 16V DC mindestens 2A liefern kann, z.B. unser 36VA Schaltnetzteil #55006 mit 2,25A.

Die Endstufe des Programmers kann nur einen Maximalstrom von 2A liefern. Wenn Sie nun versuchen einen Decoder in einem G-Fahrzeug anzusprechen (fahren oder programmieren), wird der Motorstrom diesen Maximalstrom meistens überschreiten. Zunächst verwenden Sie richtigerweise bereits das größere Netzteil. Nun muss noch die Ausgangsspannung des Programmers zum Programmieren reduziert werden, damit die Endstufe den dann geringeren Ausgangsstrom liefern kann.

Wenn Sie einen in einer G-Lok verbauten Decoder mit dem PSP programmieren wollen, sollten Sie zunächst die Ausgangsspannung des Programmers über die PSP-App wie folgt begrenzen:

#### Menü "Einstellungen" aufrufen

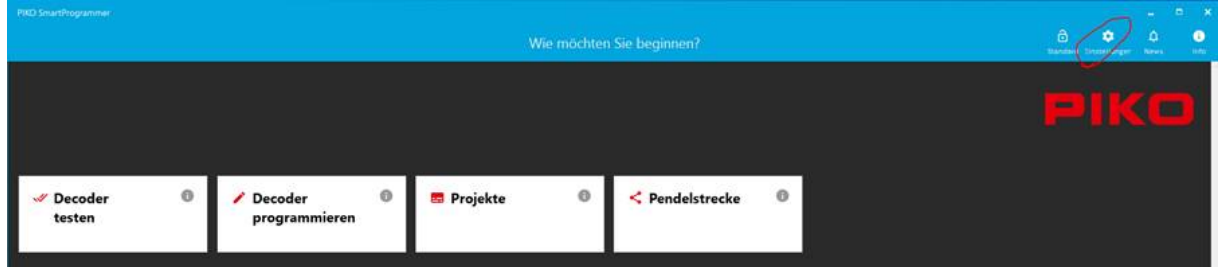

### PIKO Smart Programmer Einstellungen -> Ändern

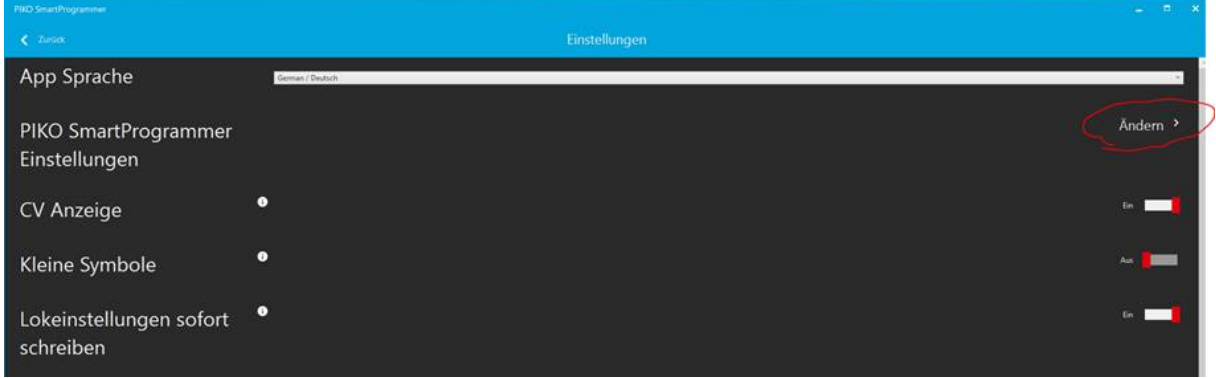

Den angezeigten Programmer per Mausklick markieren und anschließend in der Kopfzeile das nun erschienene Menü "Spannung" auswählen

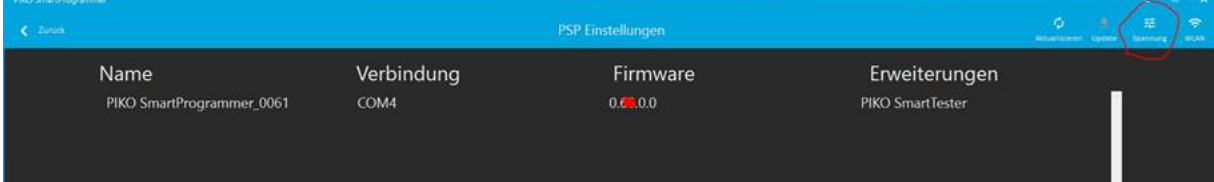

## Hier nun den Schalter bei "Digital: Automatische Spannungsregelung" auf "Aus" schalten

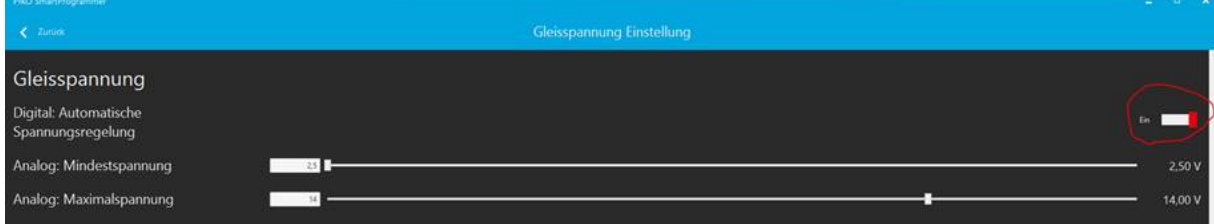

### Jetzt per Zahleneingabe oder Schieberegler die "Digital: Maximalspannung" auf 10,5V – 11V einstellen.

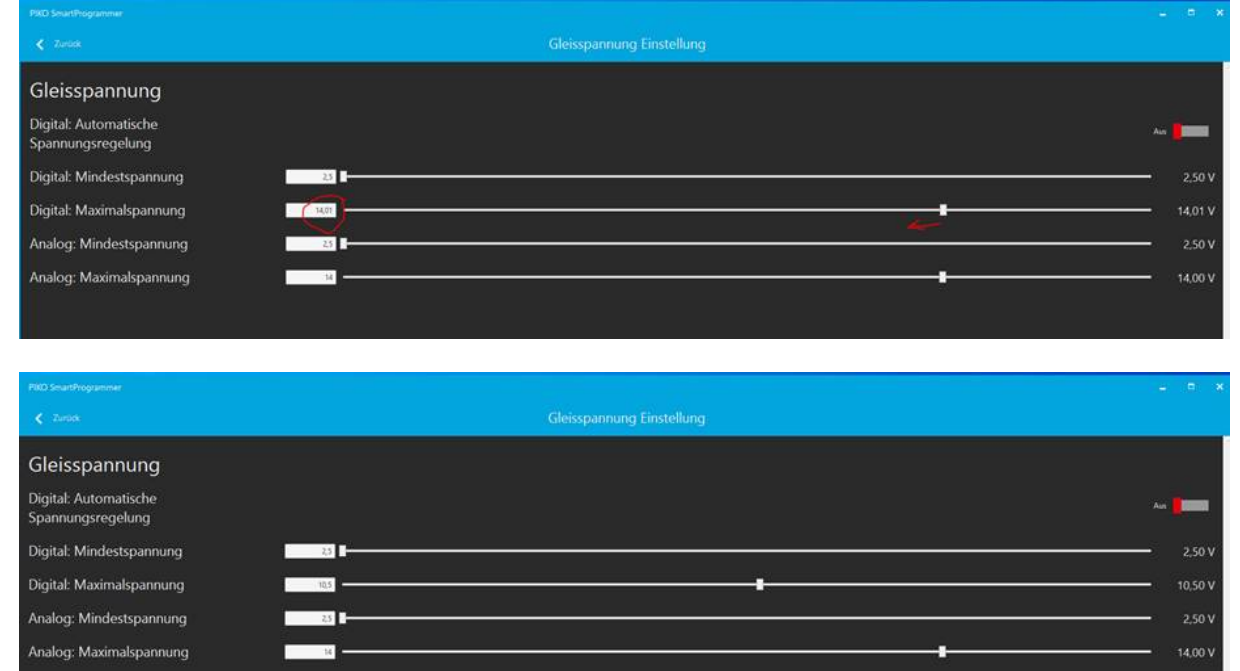

Über die "Zurück" Knöpfe anschließend wieder in das Hauptfenster und nun in das Menü "Decoder programmieren".

Jetzt sollte der verbaute Decoder eingelesen werden können.

Das Testfahren einer Spur-G Lokomotive, insbesondere mit zwei Motoren wird am Gleisausgang des Programmers aufgrund des zu hohen Stromverbrauchs nicht möglich sein.